## **MANUAL DE TRAMITAÇÃO DE PROCESSOS PELO MÓDULO DE PROTOCOLO**

## **1º - Controle Processo da Pessoa :**

Para realizar a tramitação de processos abertos para os servidores, acesse o caminho: Protocolo>Controle Processo da Pessoa. Após, indique em alguma opção de filtro, o processo que você deseja.

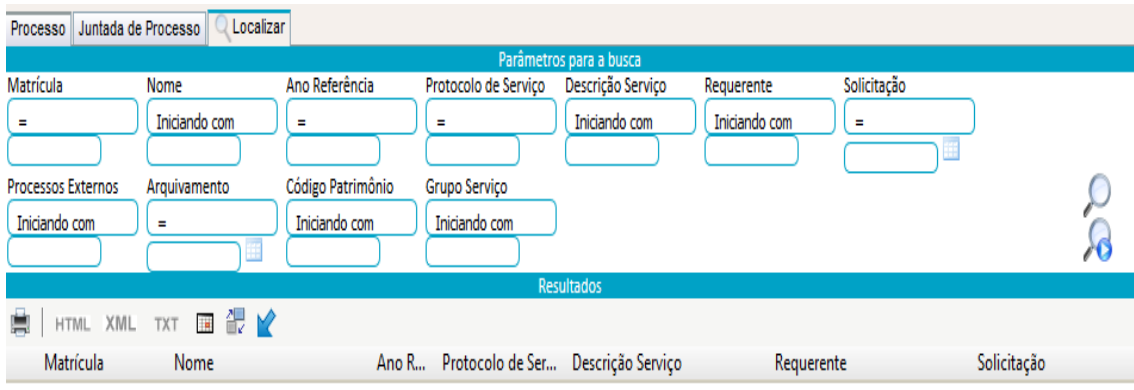

Ao selecionar o processo desejado, a seguinte tela:

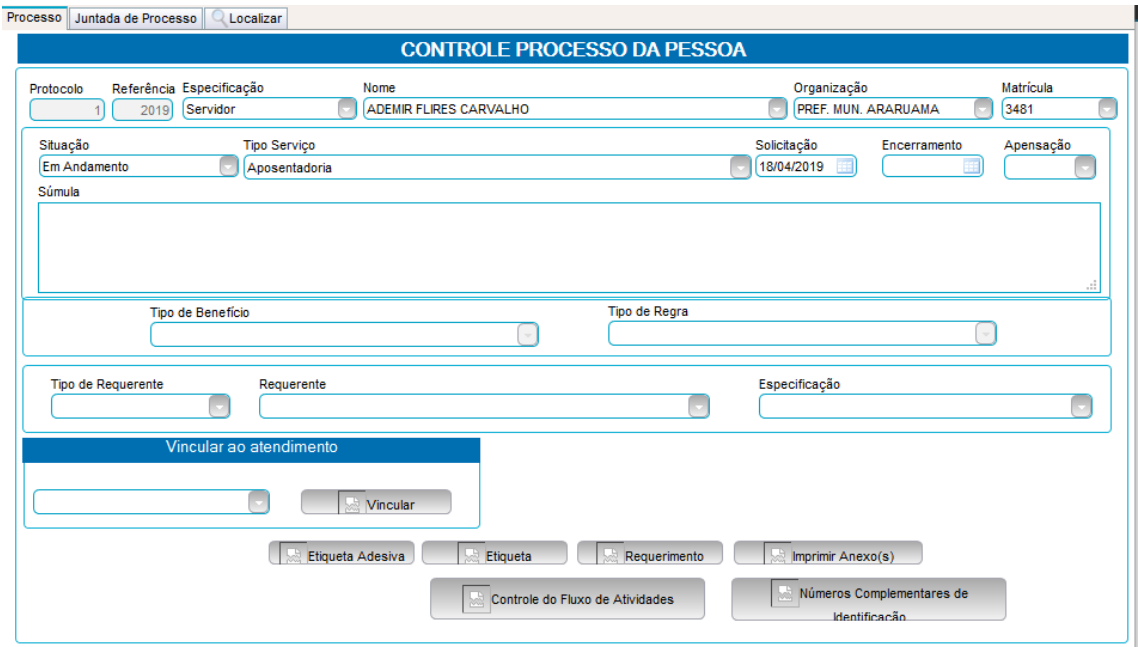

Na aba Juntada de Processo, é possível anexar documentos o processo, emitir PDF com todos os documentos anexados e gerar relatório completo do processo ( que mostrará todos os tramites do processo).

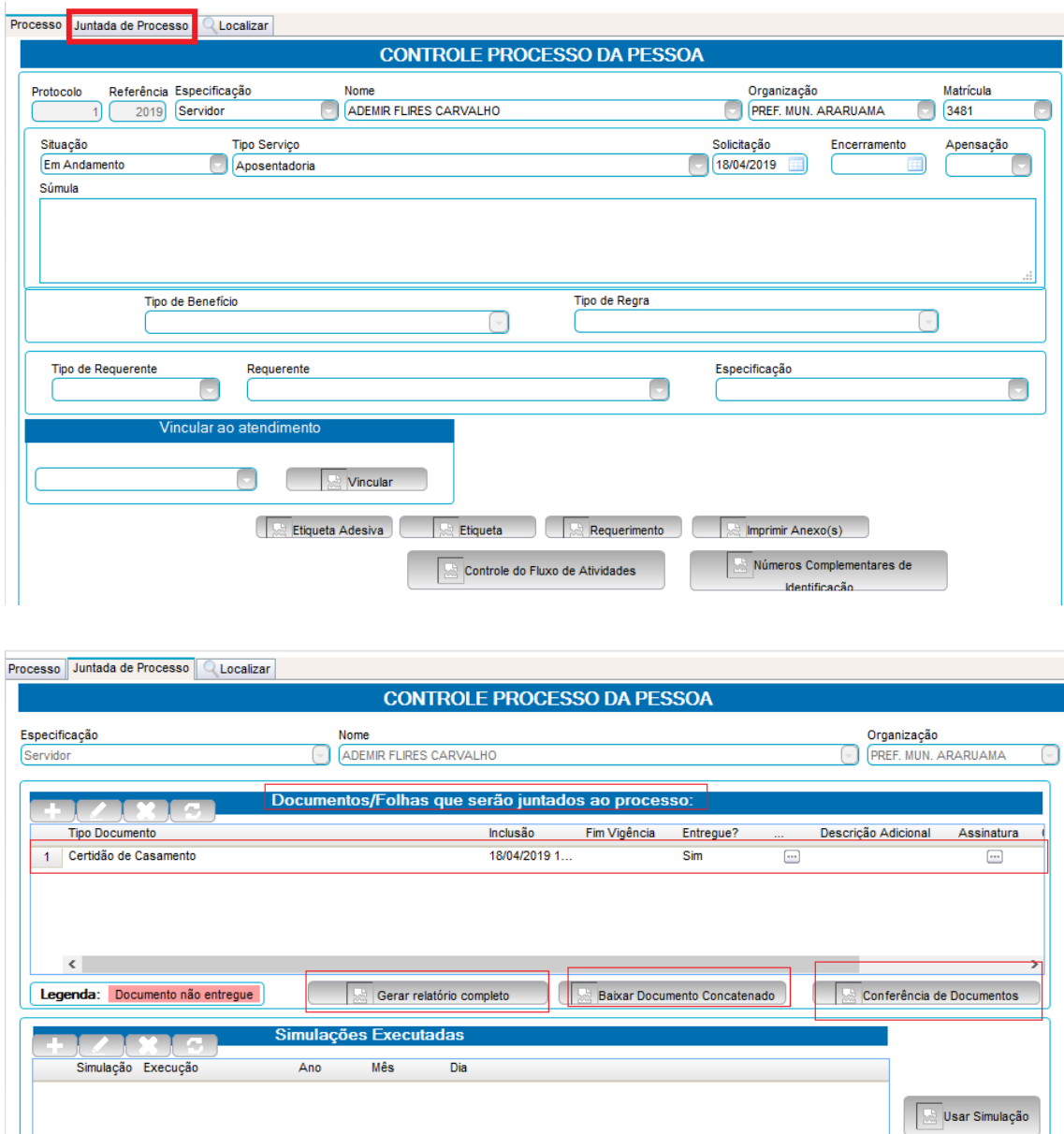

Para tramitar o processo para outro setor, selecione o botão Controle do Fluxo de Atividades.

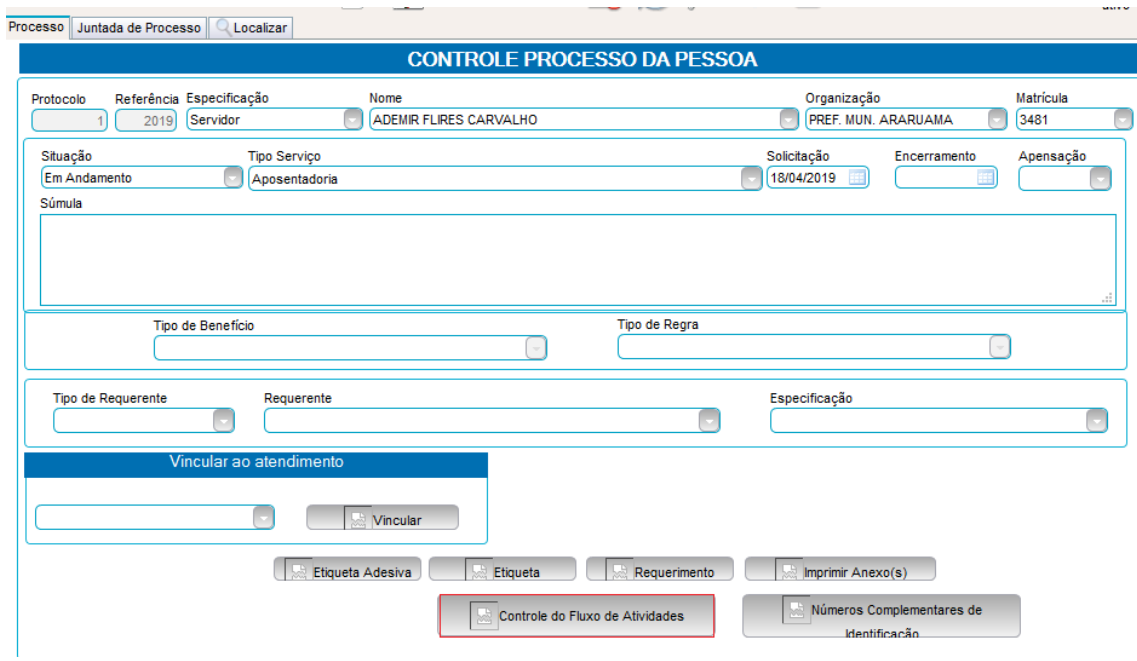

Clique na carta com a seta vermelha abaixo de tramitar:

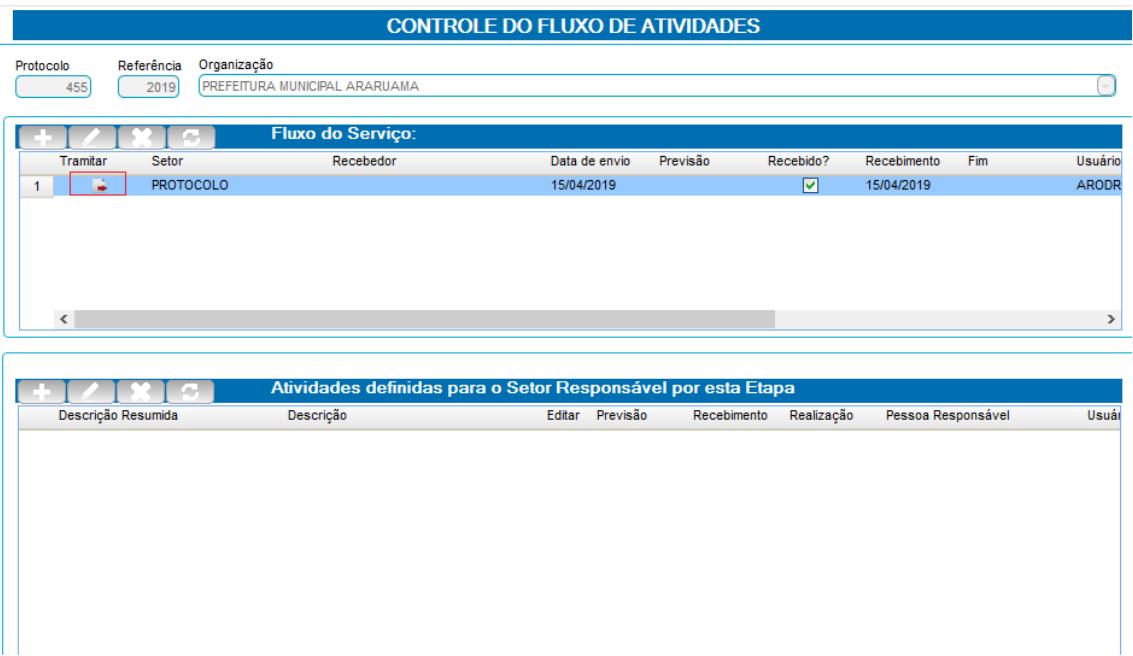

Após, selecione o setor de destino, responsável, escreva um assunto e relacione um relatório de atividade ( esse relatório **SEMPRE** deverá ser **despacho de processo**).

OBS: O campo Atividade, é de livre digitação e não obrigatório o preenchimento para tramitação do processo.

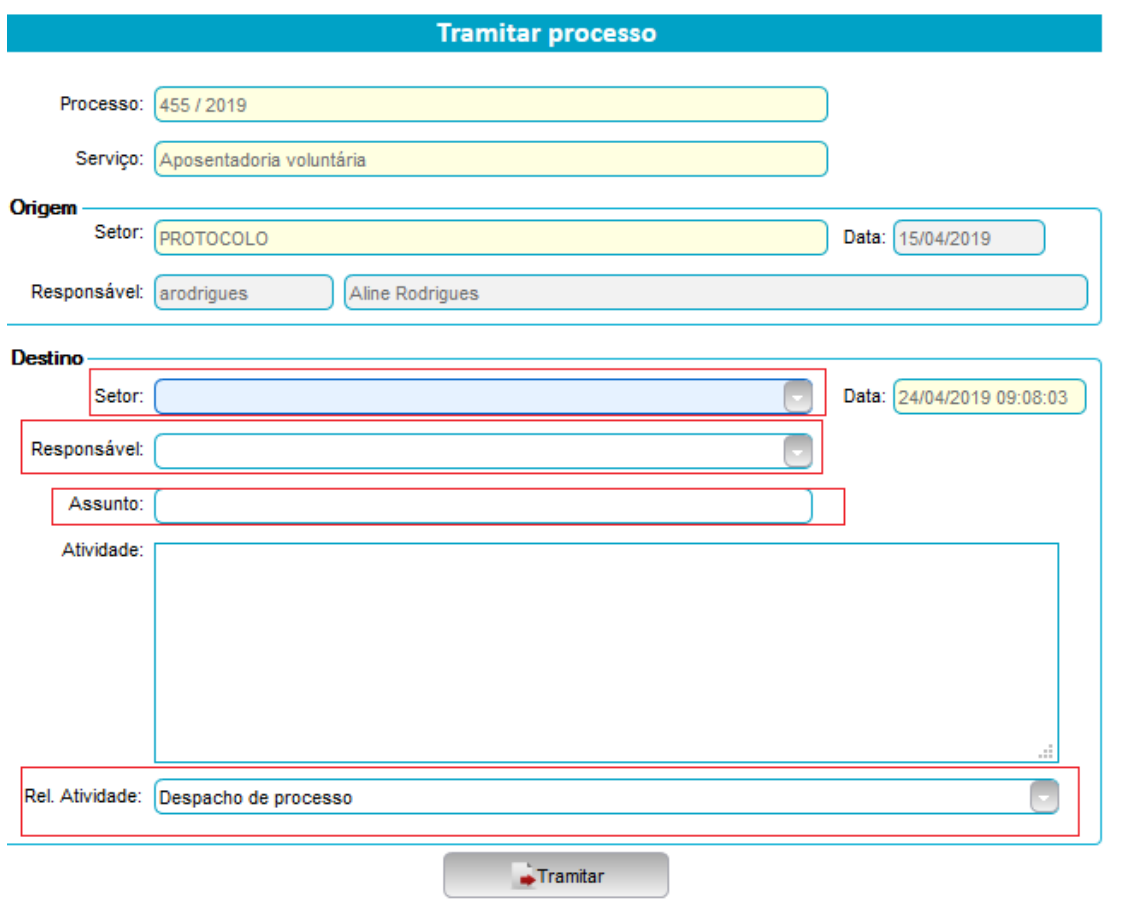

Caso exista alguma atividade definida para realização do seu setor, antes de realizar a tramitação do processo, deverá se cumprida a atividade. Indicando a data de recebimento e de realização da mesma.

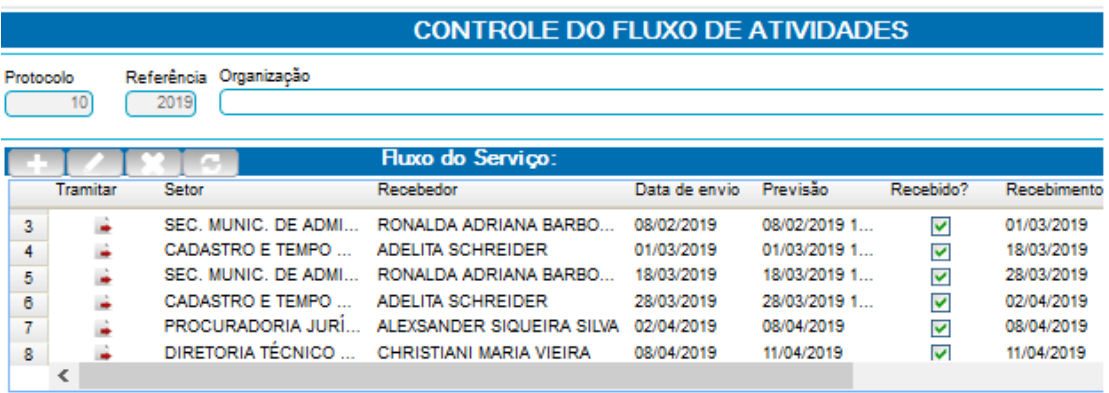

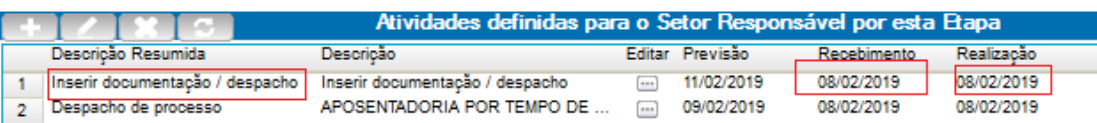

## **2º - Controle Processo da Organização:**

Para realizar a tramitação de processos abertos para as Organizações, acesse o caminho: Protocolo>Controle Processo da Organização. Após, indique em alguma opção de filtro, o processo que você deseja.

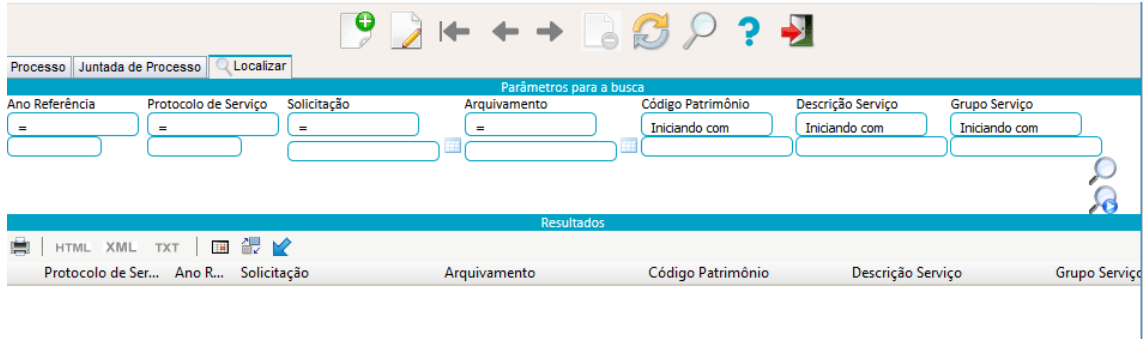

Ao selecionar o processo desejado, a seguinte tela:

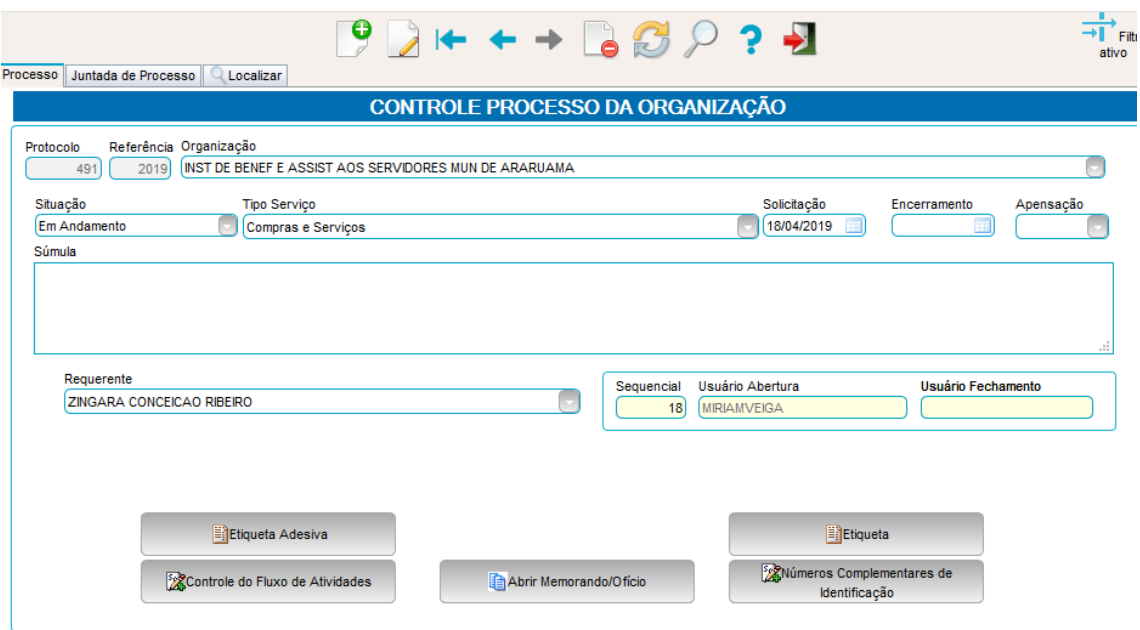

Na aba Juntada de Processo, é possível anexar documentos o processo, emitir PDF com todos os documentos anexados e gerar relatório completo do processo ( que mostrará todos os tramites do processo).

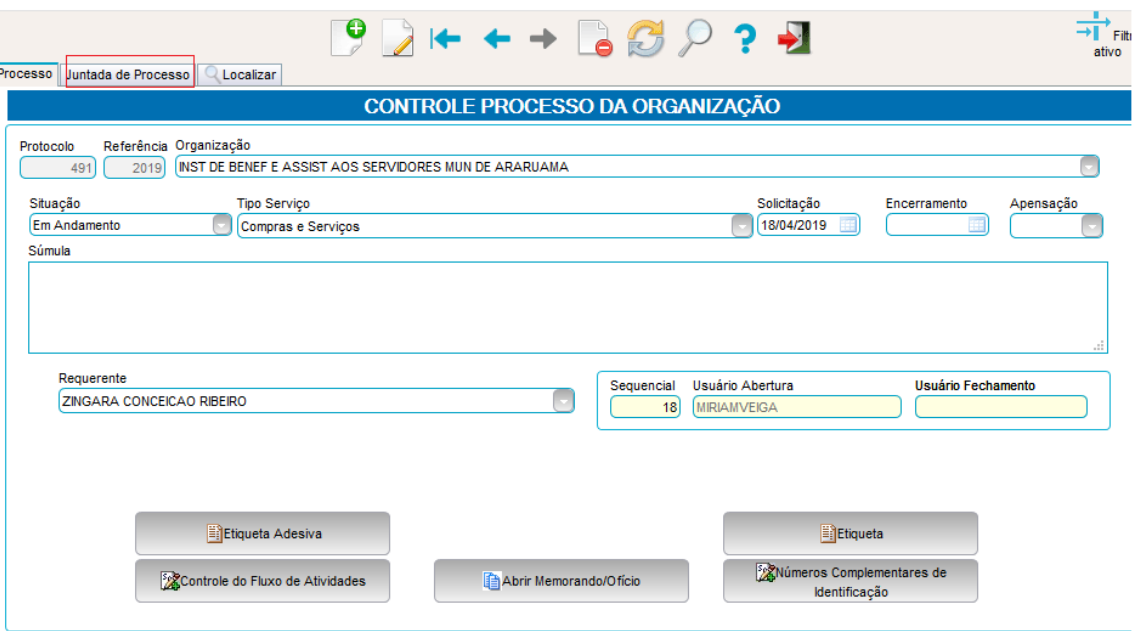

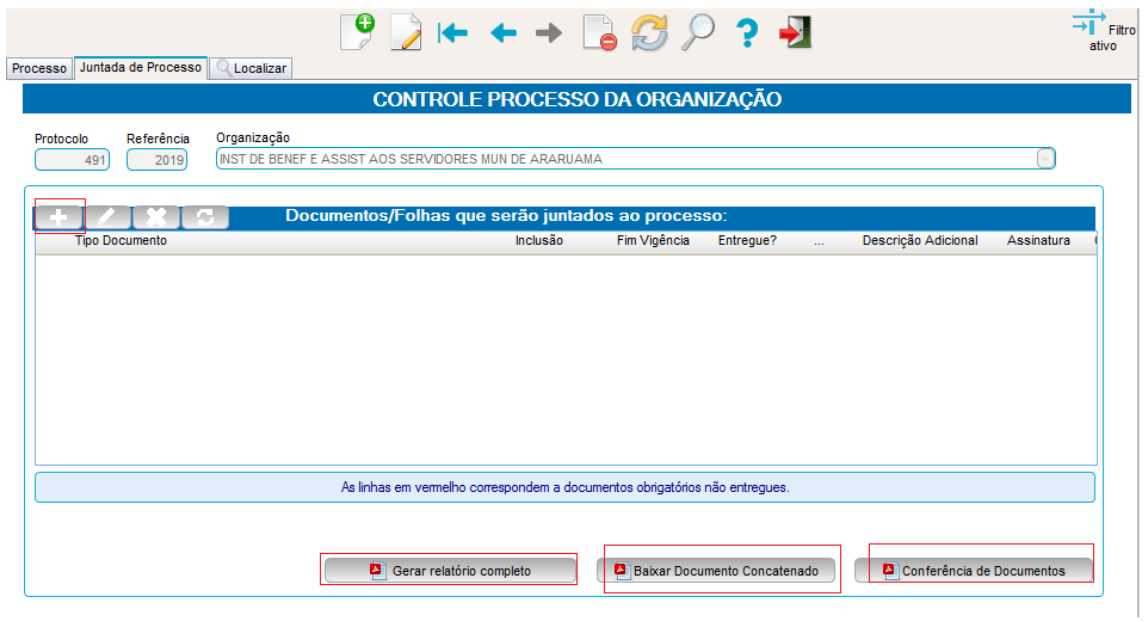

Para tramitar o processo para outro setor, selecione o botão Controle do Fluxo de Atividades.

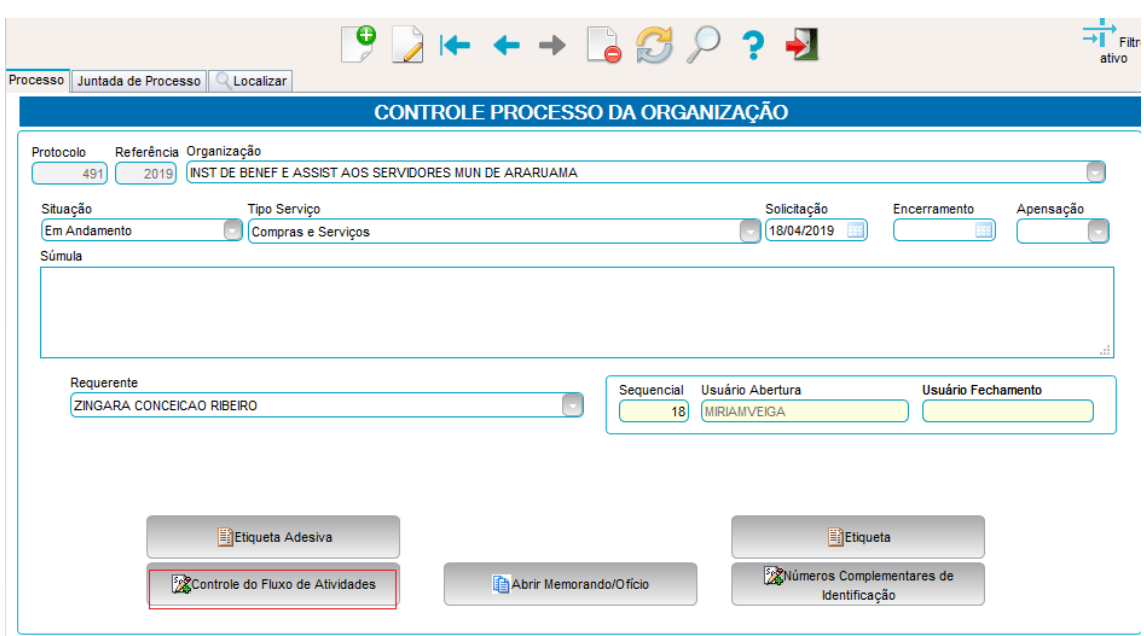

Clique na carta com a seta vermelha abaixo de tramitar:

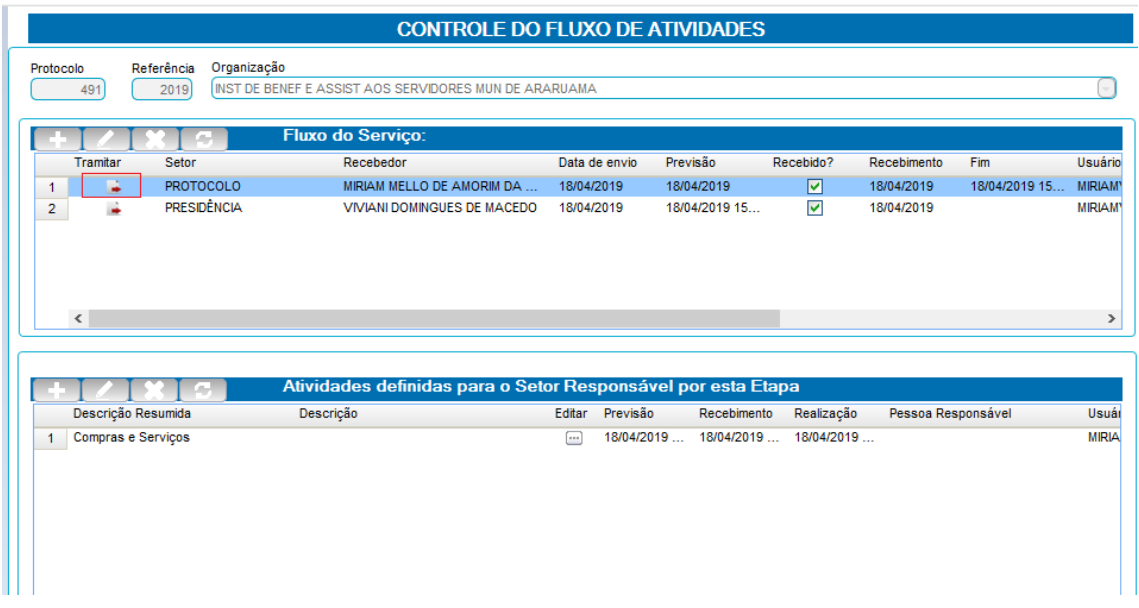

Após, selecione o setor de destino, responsável, escreva um assunto e relacione um relatório de atividade ( esse relatório **SEMPRE** deverá ser **despacho de processo**).

OBS: O campo Atividade, é de livre digitação e não obrigatório o preenchimento para tramitação do processo.

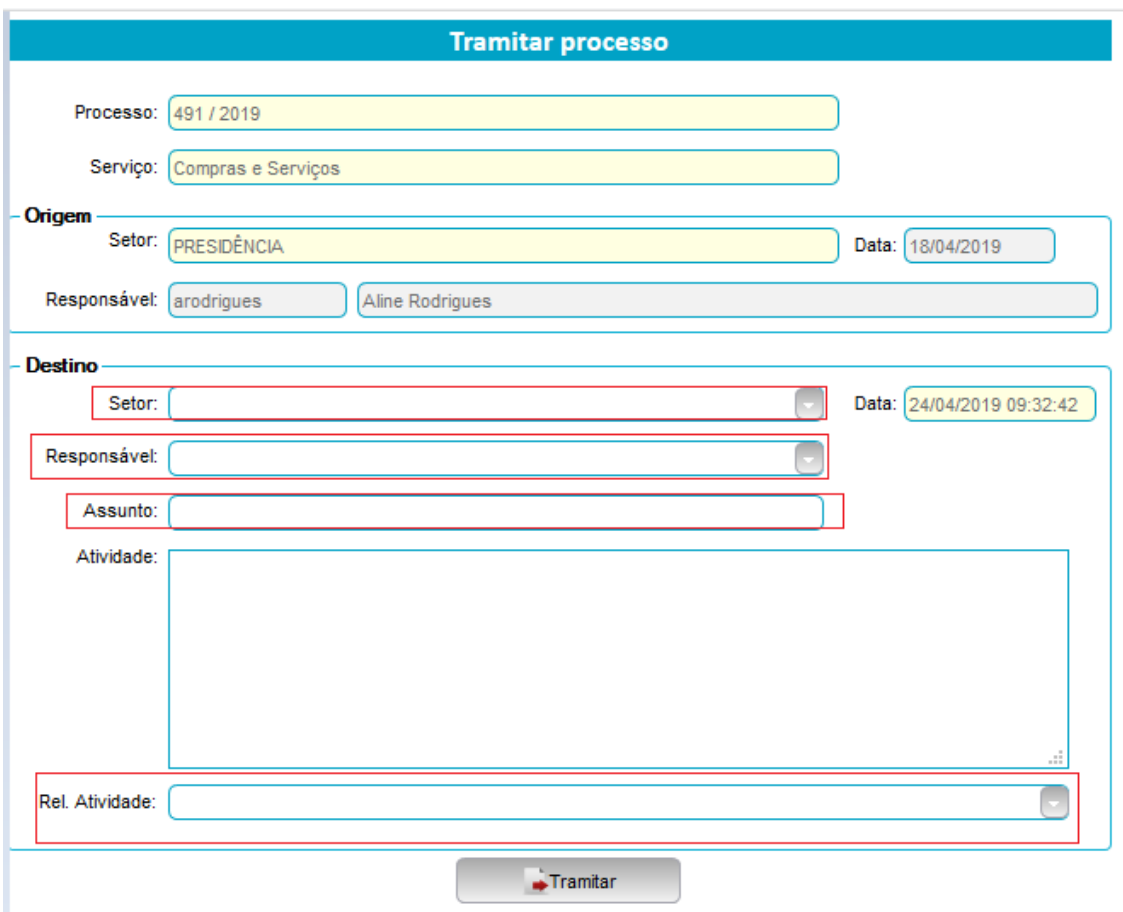

Caso exista alguma atividade definida para realização do seu setor, antes de realizar a tramitação do processo, deverá se cumprida a atividade. Indicando a data de recebimento e de realização da mesma.

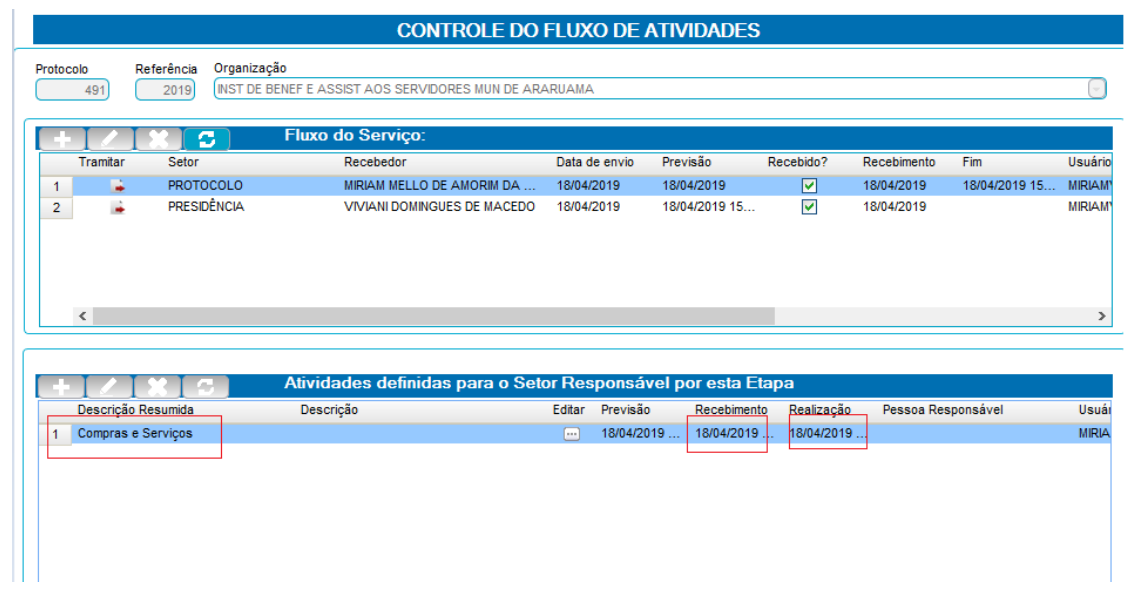